# **O NTT DATA NTT DATA Enterprise Dashboard for Hybrid Cloud Setup and Support Tutorial**

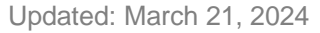

# **Tutorial for NTT DATA Enterprise Dashboard Setup**

The NTT DATA Enterprise Dashboard is a focused and organized view of enterprise level Hybrid Cloud resources with their performance in the Azure portal. This persona-based IT Operations Management (ITOM) dashboard is a workspace where individuals responsible for cloud operations can monitor resources across hybrid cloud environments (Azure Cloud, AWS Cloud, GCP, other clouds, on-premises infrastructure, etc.) to see vital signs and status as well as to identify issues quickly and easily. By default, this dashboard has fully integrated with Azure Monitor, Microsoft Defender for Cloud and Azure services with available backend integration functions from Azure services. When you need to monitor multi-cloud and on premises servers and resources, please follow prerequisites below to set up related connections and agents with necessary customization.

# **Prerequisites**

To use NTT DATA Enterprise Dashboard, you will need to have following required environment and enabled services before installing this dashboard:

- A Microsoft Azure Cloud subscription. For multi-cloud monitoring, e. g. Azure, AWS and GCP, the Azure Commercial (Public) Cloud subscription is required to set up the related connections with multicloud systems for log collection. Note: Azure Commercial (Public) Cloud all regiones in US are FedRAMP High certified since May 2019.
- If you only need to monitor Azure GovCloud without any other cloud, this dashboard can be installed in Azure GovCloud. Since Azure GovCloud has more restrictions and limitations in services and connectivity with other clouds, we do not recommend using Azure GovCloud for Hybrid Cloud monitoring.
- Azure Log Analytics workspaces need to be enabled, where you need to have an Azure Administrator access role. See more info at [https://learn.microsoft.com/en-us/azure/azure-monitor/logs/quick-create](https://learn.microsoft.com/en-us/azure/azure-monitor/logs/quick-create-workspace?tabs=azure-portal)[workspace?tabs=azure-portal](https://learn.microsoft.com/en-us/azure/azure-monitor/logs/quick-create-workspace?tabs=azure-portal)
- If you only need to monitor Azure Commercial (Public) Cloud or Azure GovCloud, there is no need to deploy any Azure Monitor agents since Azure Cloud resources are already integrated with Azure Monitor, Defender for Cloud, and related log system. The Azure Administrator just needs to turn on required Azure monitoring for all VMs, Kubernetes and Containers, backup jobs, storage, networks, Azure Application Insights for applications, databases, disaster recovery services, Azure Virtual Desktops, etc.
- If you need to monitor multi-clouds in addition to Azure, such as AWS, GCP and on-premises, you will need to deploy required Azure Monitor Agents and Microsoft Defender for Cloud connectors with Azure Arc to AWS cloud, GCP cloud and on-premises related servers and integrate their log system with Azure Log Analytics with Microsoft Azure provided Log Ingestion API. Here are some related references:
	- o Multi-cloud monitoring with Azure Monitor: [https://learn.microsoft.com/en-us/azure/azure](https://learn.microsoft.com/en-us/azure/azure-monitor/best-practices-multicloud)[monitor/best-practices-multicloud](https://learn.microsoft.com/en-us/azure/azure-monitor/best-practices-multicloud)
	- o Azure Monitor Agent in Defender for Cloud: [https://learn.microsoft.com/en-us/azure/defender](https://learn.microsoft.com/en-us/azure/defender-for-cloud/auto-deploy-azure-monitoring-agent)[for-cloud/auto-deploy-azure-monitoring-agent](https://learn.microsoft.com/en-us/azure/defender-for-cloud/auto-deploy-azure-monitoring-agent)
	- o Azure Monitor Agents: [https://learn.microsoft.com/en-us/azure/azure-arc/servers/agent](https://learn.microsoft.com/en-us/azure/azure-arc/servers/agent-overview)[overview](https://learn.microsoft.com/en-us/azure/azure-arc/servers/agent-overview)
	- o Azure Monitor Agents with Arc are free to install [https://learn.microsoft.com/en-us/azure/azure](https://learn.microsoft.com/en-us/azure/azure-monitor/agents/azure-monitor-agent-manage?tabs=azure-portal)[monitor/agents/azure-monitor-agent-manage?tabs=azure-portal](https://learn.microsoft.com/en-us/azure/azure-monitor/agents/azure-monitor-agent-manage?tabs=azure-portal)
	- o How to connect AWS Account with Microsoft Defender for Cloud: <https://learn.microsoft.com/en-us/azure/defender-for-cloud/quickstart-onboard-aws>

# **O NTT DATA NTT DATA Enterprise Dashboard for Hybrid Cloud Setup and Support Tutorial**

- o Tutorial: Send data to Azure Monitor Logs with Logs ingestion API: <https://learn.microsoft.com/en-us/azure/azure-monitor/logs/tutorial-logs-ingestion-portal>
- Please contact us using the associated "Contact Me" function found on the Azure Marketplace offer and we will work with you to get you the information you need and the dashboard JSON ARM File for deployment.
- If you need support in related agent deployment, log system integration or customization of dashboard screens and display, please feel free to contact the NTT DATA team. NTT DATA team can provide related assessment for your environment to estimate the effort based on your requirement and sign a SOW. Engagement scope typically varies based on the volume of agents to install, the complexity of the log system integration and the degree of dashboard customization needed.

### **Dashboard JSON ARM File deployment**

After all required monitor functions turned on for all VMs, Kubernetes, backup, storage, networks, applications, databases, disaster recovery services, and all related monitoring agents installed in multiclouds, Microsoft Defender for Cloud is fully configured in service, please wait at least 12 to 24 hours to make sure required monitoring data get in Azure Log Analytics workspaces, then start install this dashboard.

There are two options to import Dashboard JSON file:

#### **Option # 1: Deploy ARM Template**

1. From the Azure portal, use to search bar at the top of the screen to navigate to **Deploy a custom template**.

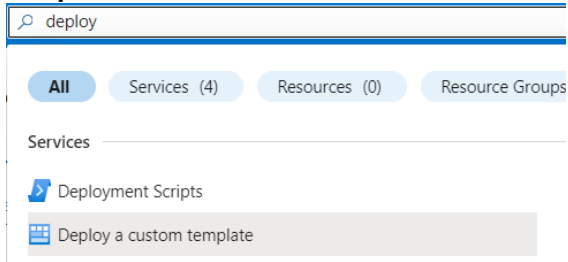

2. Click **Build your own template in the editor**.

# **NTT DATA Enterprise Dashboard for Hybrid Cloud Setup and Support Tutorial**

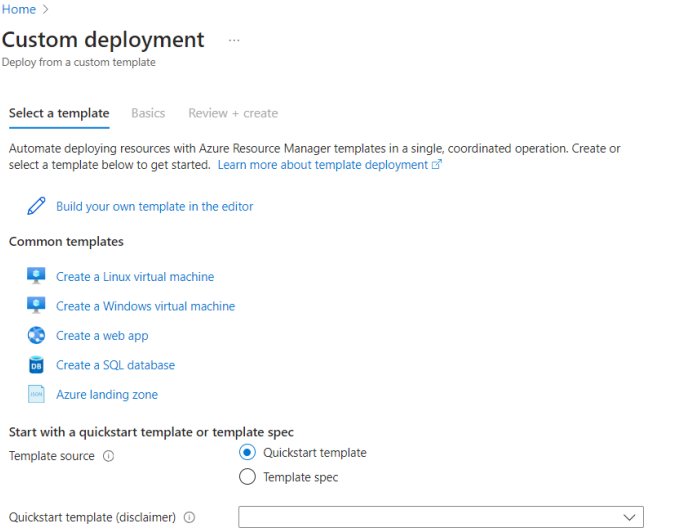

3. Click **Load file** and select the **NTT DATA Enterprise Dashboard.json** file.

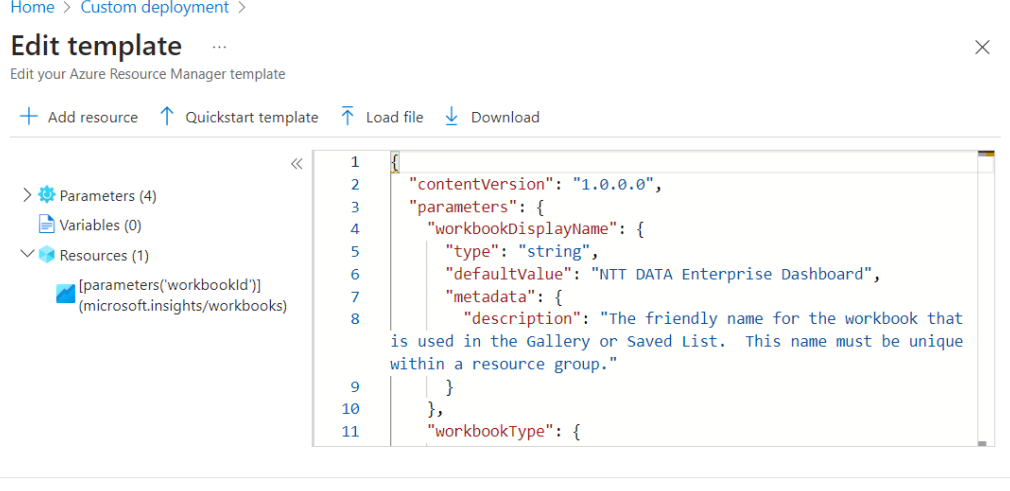

Save Discard

- 4. Click **Save** at the bottom of the screen.
- 5. Select the **Subscription** and **Resource group** where the workbook will be deployed.Home  $>$

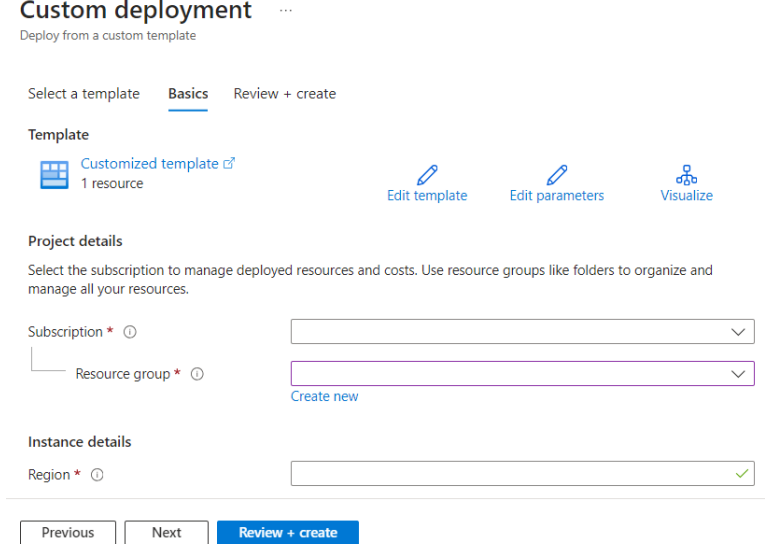

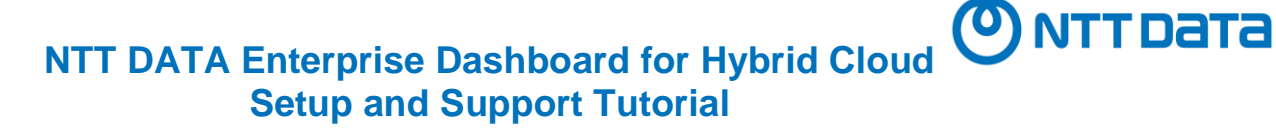

- 6. Click **Review + create**.
- 7. Click **Create**.

#### Home  $\rightarrow$ **Custom deployment** Deploy from a custom template Select a template Review + create **Basics** Summary Customized template 垩 1 resource Terms Azure Marketplace Terms | Azure Marketplace By clicking "Create," I (a) agree to the applicable legal terms associated with the offering; (b) authorize Microsoft to charge or bill my current payment method for the fees associated the offering(s), including applicable taxes, with the same billing frequency as my Azure subscription, until I discontinue use of the offering(s); and (c) agree that, if the deployment involves 3rd party offerings, Microsoft may share my contact information and other details of such deployment with the publisher of that offering. Microsoft assumes no responsibility for any actions performed by third-party templates and does not provide rights for

third-party products or services. See the Azure Marketplace Terms for additional terms.

Deploying this template will create one or more Azure resources or Marketplace offerings. You acknowledge that you

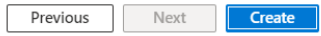

### **Option # 2: Deploy Gallery Template**

- 1. Navigate to **Monitor** in the Azure Portal
- 2. Select **Workbooks**.

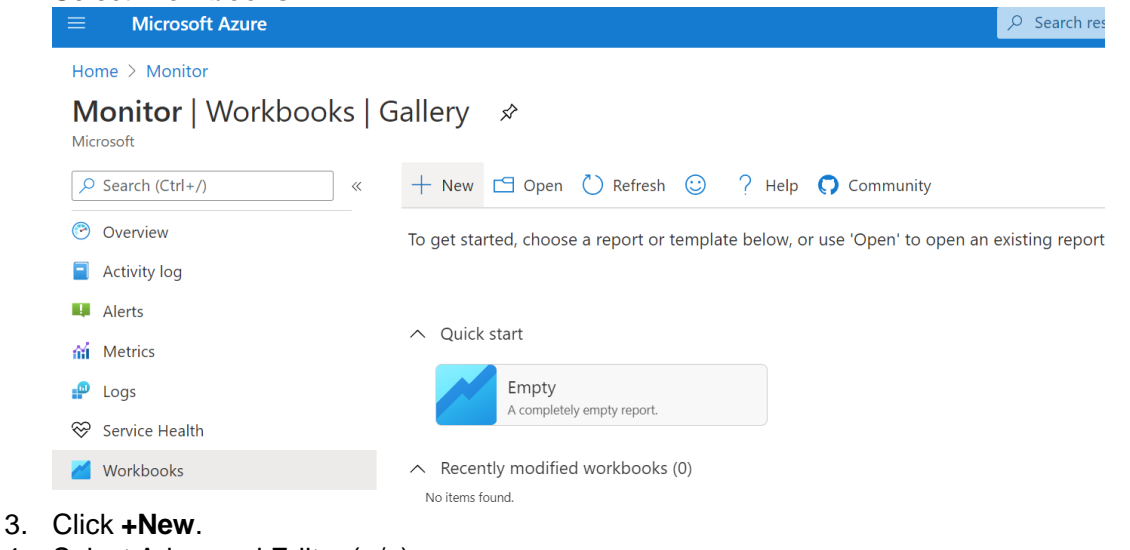

4. Select Advanced Editor (</>)

# **NTT DATA Enterprise Dashboard for Hybrid Cloud Setup and Support Tutorial**

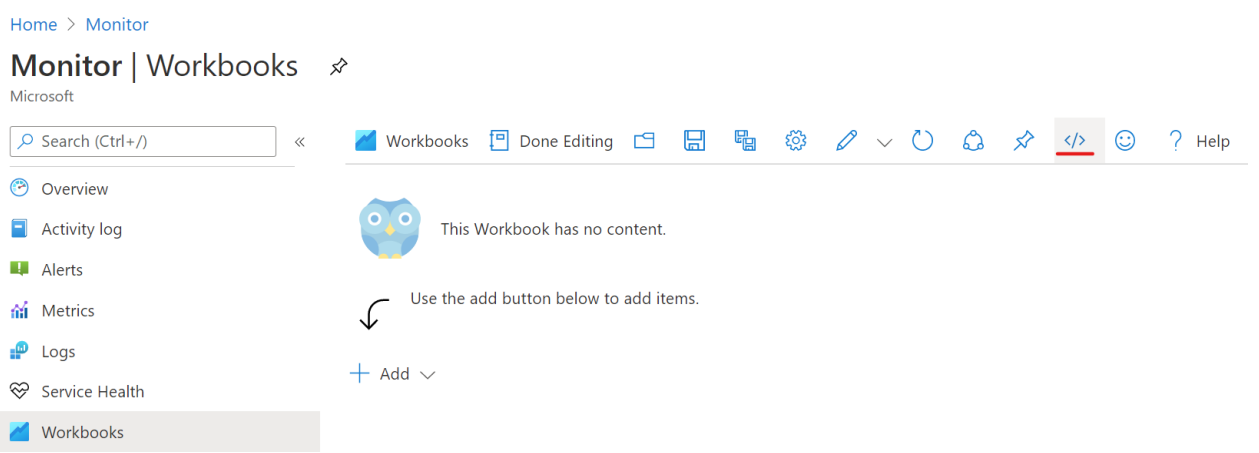

- 5. Paste the contents of the **NTT DATA Enterprise Dashboard.workbook** file into the Gallery Template section.
- 6. Click **Apply**.

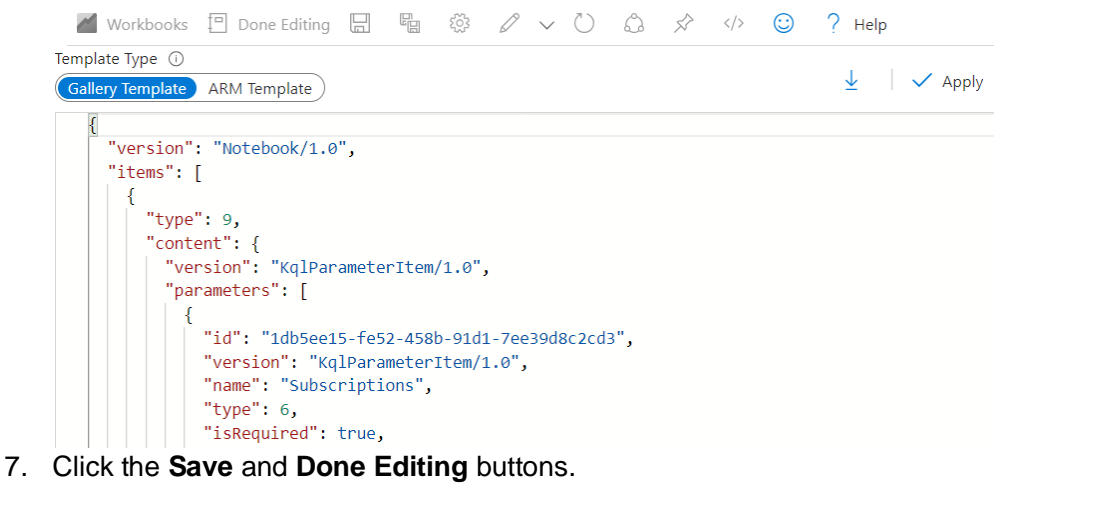

#### ക Workbooks  $\Box$  Done Editing  $\Box$ 品  $\sim$  () ਂ ≾≻  $\langle \rangle$ ⊙ 583  $\sqrt{2}$  Help

## **Dashboard Customization and Integration**

Hybrid Cloud environments are more complicated than a single Azure cloud account. For example, each client environment may have installed different 3<sup>rd</sup> party COTS tools for system monitoring. In some cases, simply installing the dashboard and deploying required agents to multi-cloud may be insufficient. Some environments may require the dashboard screen customization to present client monitoring items and services from legacy monitoring tools. To support client-specific performance graphics and data in multi-clouds and hybrid-clouds, the NTT DATA team offers related client environment assessments as well as related backend integration and dashboard customization based on client needs. To engage this service, please feel free to contact the NTT DATA team.

ONTTData